# TRANSIMS의 네트워크와 국가교통DB의 교통주제도와의 호환성

# Compatibility of TRANSIMS and Transportation Networks of KTDB

권기욱˙· 박 관¨·김성훈¨¨·송재진¨¨·이종달¨¨¨ Kwon, Kiwook · Park, Kwan · Kim, Sunghun · Song, Jaejin · Lee, Jongdal

# 1. 서 론

 현재까지 컴퓨터 연산기술의 발전과 함께 많은 교통관련 분석 프로그램이 개발되어 왔다. 기존의 교통수 요분석 프로그램들은 출발지역의 구역 중심에서 도착지역의 구역 중심으로 이동하는 형태를 띤다. 이러한 형 태의 프로그램들을 통행기반모형(Trip Based Model)이라고 하는데, 대표적으로 Emme/2, TransCAD, TSIS 등이 있다. 이러한 모형들은 개개인의 통행특성을 반영하지 못했기 때문에 정도가 매우 낮은 모습을 보인다.

 또한, 기존의 프로그램들이 4단계 수요예측에 기반을 둔 경로선택이 되어 미시적 교통류 모의실험에 의한 국소적인 가로교통의 교통류 현상 분석은 VISSIM과 같은 별도의 프로그램을 통하여 수행되었다. 이러한 문 제를 해결하기 위하여 Los Alamos연구소에서 초기 NaSch모형(Kai Nagel et al, 1992)을 개량한 TRansportation ANalysis and SIMulation System(TRANSIMS)이라는 모형을 개발하였다. 이 모형은 기존의 프로그램들과 달리 대규모 네트워크를 미시적으로 분석 가능한 모형이다. 이 TRANSIMS는 활동기반모형 (Activity Based Model)으로 전체인구와 그 인구들 각각의 활동을 바탕으로 통행 수단과 개개인의 특성을 반영한다. TRANSIMS의 차량 시뮬레이션은 CA(Cellular Automata)이론을 토대로 비교적 빠른 시간에 넓은 지역을 분석할 수 있어 큰 장점을 가진다. 또한 TRANSIMS는 Source Code가 공개되어 있기 때문에 네트워 크나 통행특성의 차이를 반영 및 수정하여 사용할 수 있는 장점을 지니고 있다.

 TRANSIMS는 현재 미국 Argonne연구소를 중심으로 지속적인 연구 및 개량(Argonne Natl. Lab., 2008)이 되고 있고, 정기적인 교육을 통한 보급을 촉진하고 있다. 국내 연구사례는 CA 모형을 이용하여 고속도로 합 류부에서의 미시적 거동을 분석한 연구(조중래 등, 2001), NaSch 모형의 급감속과 차로변경 규칙의 결함을 개선한 연구(윤병조, 2009) TRANSIMS를 이용하여 국내의 활동기반모형 모형구축의 가능성에 대하여 연구 (최현주 등, 2003) 등 TRANSIMS에 대한 연구가 늘고 있지만 아직 미미한 수준이다. 그 이유는 많이 있지만 가장 대표적인 이유로는 자료 입력에 어려움이 따르기 때문이다.

 본 연구에서는 입력자료 중 네트워크자료의 구축을 위하여 국가교통DB센터에 구축되어 있는 교통주제도 를 이용하여 TRANSIMS에 적용하기 위한 방안에 대하여 제시하고자 한다.

# 2. TRANSIMS에 대한 고찰

 TRANSIMS는 활동을 기반으로 교통의 영향과 혼잡을 고려하여 최단 경로, 최단시간, 개인의 통행 특성, 개인간의 상호작용을 반영하여 교통의 흐름을 예측한다. TRANSIMS의 연산은 크게 5개의 연산과 피드백과

<sup>\*</sup> 세명대학교 부동산학과 전임강사·공학박사(E-mail : kwkwon69@semyung.ac.kr) - 발표자

<sup>\*\*</sup> 대구광역시 중구청 교통과 교통전문직 · 박사수료(E-mail: whitelion4@korea.kr)

 $***$  지스텍코리아 부설연구소장 · 박사수료(E-mail: ksh9232@naver.com)

 $***$  영남대학교 건설시스템공학과(E-mail: sjjman@nate.com)

<sup>\*\*\*\*\*</sup> 영남대학교 건설시스템공학과 교수 · 공학박사(E-mail: jdlee@yu.ac.kr)

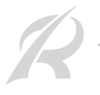

정을 거치게 된다. 그림 1에서처럼 ① 네트워크, 사회경제 기초자료 등의 입력자료, ② 가구별, 개인별 속성 자료를 생성하는 인구생성모듈(Population Synthesizer), ③개인의 활동기반 통행행태발생모듈(Activity Generator), ④개인별 통행 계획생성모듈(Route Planner), ⑤ 개인활동을 바탕으로 하는 네트워크 교통류 모 의 생성 및 이들 과정의 수렴을 위한 피드백 모듈과 환경인자 변화를 감시하는 대기오염 예측모형 (Emissions Estimator) 등이 있다. 또한 전 과정에 걸쳐서 연산된 자료들은 출력자료 시각화 모듈(Output Visualizer Module)을 거쳐서 GIS포맷인 Shape형식의 파일로 만들어 준다.

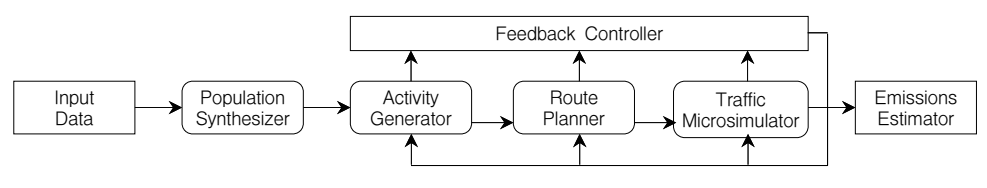

그림 1. TRANSIMS의 구조

### 2.1 TRANSIMS의 모듈

 TRANSIMS의 인구생성모듈(Population Synthesizer Module)은 Census 자료를 이용하여 가구를 만들고 토지이용(land-use) 자료를 이용하여 대상지역의 교통망에 가구를 배치시킨다. 인구생성모듈의 출력자료는 가구 구성원의 개인적 신상 정보와 사회적 정보, 가구의 차량보유에 대한 정보가 만들어진다. 이 정보들은 실제의 5% 샘플자료나 10% 샘플자료를 이용하여 만들어진다.

 인구생성모듈에서 생성된 가구 구성원 개인의 활동을 이용하여 활동생성모듈(Activity Generator Module) 에서 활동 목록을 만든다. 이 활동은 조사지역의 실제 가구의 정보로부터 수집된 인구통계자료와 활동통계자 료를 이용하여 만들어진 것이다. 인구통계자료는 가구 구성원 개인의 가구구성원의 특성이 나타나 있는데, 이러한 인구통계자료는 Census 자료에서 추출된 자료이다. 활동통계자료는 조사지역의 실제 가구 구성원의 하루 혹은 더 이상의 기간 동안 실제 통행과 일과에 대한 자료이다.

 경로 계획 모듈(Route Planner Module)은 활동 생성모듈에서 생성된 활동목록을 바탕으로 모든 가구구성 원의 이동경로를 계획하는 모듈이다. 경로 계획 모듈은 개인의 통행에서 최단시간 경로를 선택할 수 있게 해 준다. 뿐만 아니라, 교통망과 차량의 종류, 링크에서의 통행 시간 등이 고려되어 연산하고 이렇게 연산된 자 료를 바탕으로 피드백 하여 다시 연산하게 된다.

 미시적 교통시뮬레이터 모듈(Traffic Microsimulator Module)은 차량의 전반적인 통행계획을 연산하여 수 행하는 단계이다. 이 모듈은 1초단위로 연산되며 차량의 매 초마다 차량의 주행 거동을 기록한다. 차량의 상 호작용에 따라 정체와 같은 것들이 나타나고, 그에 따른 배기가스 배출도 계산한다.

 활동발생과 경로계획, 미시적 교통시뮬레이션을 거쳐 출력된 데이터는 이전의 활동생성, 경로계획, 미시적 교통시뮬레이션과정을 다시 피드백 제어 모듈(Feedback Control Module)을 통하여 피드백하게 된다. 이렇게 피드백을 거쳐 출력된 데이터는 대기오염 예측모듈(Emission Estimator Module)을 통하여 배기가스 배출량 을 예측하는 연산을 하게 된다.

### 2.2 TRANSIMS 연구 사례

 이승철(2002)은 활동기반모형인 TRANSIMS를 동일한 가상의 네트워크로 전통적인 4단계 모형 기반인 EMME/2와 비교하고 그 차이점을 제시하였다. 두 시뮬레이션을 결과를 비교해 보면, EMME/2는 통행수요 증가에 따라 총 통행시간이 급격하게 증가하는 패턴을 보이고 네트워크의 평균속도가 매우 낮은 분포에서 변화폭이 줄어드는 모습을 보이는 것을 확인하였다. 이에 반해 TRANSIMS는 통행수요의 증가가 일정 수요 이전까지는 계속 증가하는 패턴을 보이다가 일정 수준 이상에서는 큰 폭의 변화가 없는 패턴을 나타내고, 평 균속도도 통행수요 증가로 지속적인 감소를 보이다가 30km/h의 속도 부근에서 균일한 분포패턴을 나타내는 것을 확인하였다. 이는 EMME/2에서는 존간 통행수요 증가에 따라 모든 통행수요를 네트워크 전체에 일시에 배분하게 되나, TRANSIMS에서는 존간 통행수요가 증가하여도 실제 네트워크상에서는 일시에 모든 수요가

63; 2009 한국도로학회 학술대회논문집

 최현주(2003)는 TRANSIMS의 인구생성모듈 적용성을 검토하였다. Population Generator를 통해서 생성된 자료를 도로망과 토지이용 정보를 통하여 네트워크에 위치시키고 활동기반 속성 정보를 구축하여 가구 구성 원의 개개인의 활동을 분석하여 활동기반모형의 인구생성모듈을 평가하였다. 인구생성모듈을 국내에 적용하 기 위해서는 기존의 자료를 더욱 체계적이고 세밀한 자료를 구축하여야 한다고 했다. 그렇게 구축된 자료만 뒷받침된다면 TRANSIMS 인구생성모듈은 국내적용이 가능할 것이라고 예측하고 있다.

### 3. 교통주제도에 관한 고찰

 교통주제도(국가교통DB센터, 2009)는 국가교통DB센터에서 교통관련 투자사업 분석의 객관성 확보를 위 해 교통주제도를 기반으로 하는 교통 분석용 네트워크의 구축을 위하여 교통시설물 조사를 기반으로 교통주 제도의 속성갱신, 기능강화, 현행화를 통하여 국가교통DB의 핵심자료인 교통주제도와 교통 분석용 네트워크 의 현재성과 정확성을 높임으로써 자료의 현시성과 활용성제고를 위하여 구축되었다. 또한 매년 갱신을 하여 신규 및 변경된 구간에 대해서도 반영을 하고 있다.

 교통주제도의 좌표계는 기존의 4원점 좌표계를 단일원점 좌표계로 변환하여 사용한다. 지구의 형상 및 크 기는 베셀타원체의 값을 사용하며 투영도법으로는 횡메카토르(TM)도법을 축척계수는 0.9999를 사용한다. 평 면직각좌표계의 원점은 북위 38°00'00", 동경 128°00'00" 이며 원점의 값은 X(N)=600,000m, Y(E)=400,000m이다.

 교통주제도는 shape파일로 구성되어 있으며 이 shape파일은 \*.shp, \*.shx, \*.dbf의 3가지 파일로 이루어져 있다. 교통주제도는 대한민국 전 지역을 지자체 및 관련기관으로부터 자료를 수집하고 이를 바탕으로 레벨 2 도로망(2차선 이상의 포장도로)에 대한 현장 조사를 수행하여 구축되었다. 교통주제도에서는 교통망(노드, 링 크, 회전제한, 철도교차점, 철도중심선)과 행정경계(행정구역), 교통존(교통 분석 존, 존 센트로이드), 주기 (NGIS 도곽격자)를 제공한다.

### 4. 교통주제도를 이용한 TRANSIMS 네트워크의 구성

 TRANSIMS의 네트워크 구축과정은 텍스트 형식의 기본 입력자료를 이용하여 3회의 연산 과정과 4회의 시각화 과정을 거치게 된다. 첫 번째 연산 프로그램은 TransimsNet.exe이고, 두 번째 프로그램은 IntControl.exe, 세 번째 프로그램은 TransitNet.exe이다. 4번의 시각화 과정은 입력된 네트워크 자료를 시각 화 하는 과정과 각각 3회의 연산과정에서 생성된 자료를 시각화 하는 것이다. 네트워크 구축에 필요한 기본 입력 자료는 10가지가 있는데, 본 연구에서는 네트워크 자료 입력을 위하여 국가교통DB센터의 교통주제도를 이용한 TRANSIMS용 네트워크 구축과 그 과정에서 발생하는 문제점의 해결방안을 제시하고자 한다.

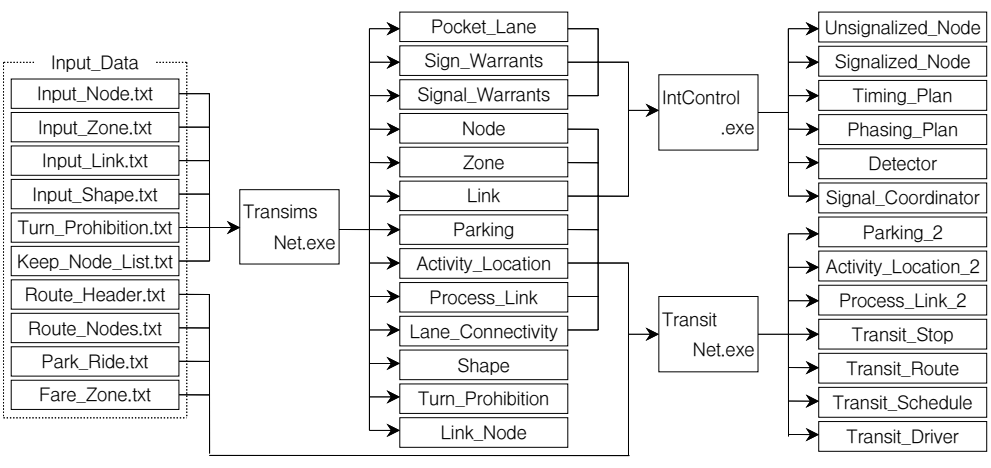

그림 2. TRANSIMS 네트워크 입․출력 구조

### 4.1 입력 자료의 특성과 교통주제도의 이용

 TRANSIMS에서 네트워크 구축을 위한 입력 자료는 txt파일 형식의 자료로 입력하여야 한다. 네트워크 구 축을 위해서는 다음과 같은 10가지의 자료가 필요하다.

 1) Input\_Node : TRANSIMS에서는 노드 ID와 X좌표, Y좌표, Z좌표가 필요하다. 그러나 교통주제도의 속성자료에서는 노드 ID는 있지만 X좌표, Y좌표, Z좌표는 들어있지 않다. 이 문제를 해결하기 위해서는 ArcGIS내의 ArcMap에서 Add XY Coordinates를 이용하면 속성 값에 X좌표와 Y좌표를 입력할 수 있다. Z 값은 전체 노드를 임의의 일정한 값으로 입력하거나 DEM에서 자료를 연결할 수도 있다. 이렇게 수정된 자 료를 txt 형식으로 제작하지 않고 shape 형식을 유지할 필요가 있다.

 2) Input\_Link : Input\_Node가 완성이 되면 Input\_Link파일을 수정해 주어야 한다. 링크는 도로를 의미하 는 것으로, 링크 ID와 도로명, 링크가 연결되는 두 개의 노드 ID, 도로의 길이, 도로유형, 각 방향의 차로 수, 제한속도, 도로이용 가능 수단(차종)을 입력하여야 한다. 이 속성들 중에서 대부분은 교통주제도에서 직접적 인 이용이 가능하지만, 도로유형과 도로이용 가능 수단은 직접적인 이용이 불가능하다. 이 값들은 문자열로 입력하여야 하지만 교통주제도에는 정수형으로 입력되어 있어 사용자가 직접 입력해줘야 하는 불편함이 따 른다. 또한 도로이용 가능 수단은 교통주제도에서 제한수단으로 입력되어 있고, 인도의 유무가 없기 때문에 입력에 따른 많은 시간을 필요로 한다.

 3) Input\_Shape : Input\_Shape 파일은 링크의 선형을 결정하는 요소로 링크가 직선일 경우에는 입력할 필요가 없지만 곡선일 경우에는 변곡점 부위에 좌표를 입력하여 각 변곡점을 연결한 곡선을 만들어주는 역 할을 한다. 이러한 정보는 교통주제도 내에서는 없기 때문에 위에서 Input Node와 Input Link를 Shape 형식 으로 유지하여 TRANSIMS에서 제공되는 GISNet.exe 모듈을 이용하여 만들어주어야 한다. GISNet.exe파일 을 실행 시킬 때 적절한 경로와 파일명을 함께 입력하여 사용하면 Input\_Node와 Input\_Link의 shape 파일은 속성 값만 추출하여 txt 형식으로 제작하고 Input\_Link에서 선형정보를 추출하여 Input\_Shape을 txt파일 형 식으로 제작이 가능하다. 이때 컨트롤 파일을 수정하여 MAXIMUM\_SHAPE\_ANGLE을 반드시 90으로 수정 해 주어야 한다. 그렇지 않으면 선형이 비정상적으로 나타나기 때문이다.

 4) Input\_Zone : Input\_Zone파일 제작에 필요한 속성 정보는 Zone ID와 X좌표, Y좌표, 토지이용 용도지 역유형(Areatype)이 필요하다. 토지이용 용도지역유형의 기본 값으로 입력되어 있는 값은 1(CBD), 2(Urban), 3(Suburban), 4(Rural)로 이루어져 있다. 교통주제도에서는 용도지역유형이 누락되었기 때문에 사용자가 입력 하여 줄 필요가 있다. 교통주제도의 존 센트로이드파일 txt파일로 제작한 후 엑셀을 이용하여 수정하면 보다 편리한 제작이 가능하다.

 5) Turn\_Prohibition : Turn\_Prohibition은 회전제한정보를 제공하는 파일이다. 이 파일 제작에 필요한 정 보는 회전의 시작노드와 경유노드, 도착노드가 필요하다. 교통주제도에서 제공하는 회전제한 속성정보를 이 용하여 제작 가능하지만 회전정보에 시작과 도착이 노드가 아니라 링크로 제공되기 때문에 TRANSIMS에서 요구되는 사항으로 사용자가 직접 모든 노드에 대해 수정해주어야 한다.

 6) Keep\_Node\_List : Keep\_Node\_List는 삭제를 하지 않아야 할 노드를 지정하는 파일이다. 교통주제도에 서는 전․후 링크 간에 속성정보가 일치하고 교차로가 아닌 경우에는 필요하지 않은 노드로 간주하게 연산 과정에서 삭제하게 된다. 이것을 방지하기 위해 Keep\_Node\_List에 지정할 필요가 있다.

 7) Route\_Header : Route\_Header는 대중교통의 정보를 입력하는 파일이다. Route의 ID와 대중교통의 ID, 대중교통수단(ex. 지하철, 버스 등), 한 구간의 총 운행 시간, 각 시간대별 첫차 출반 시간(분 단위), 배차간격 을 입력하여야 한다. 이러한 정보는 교통주제도에는 제공되지 않고, 각 지자체 관련 부서(대중교통과)에서 정 보를 제공받아야 한다.

 8) Route\_Node : Route\_Node에는 각 대중교통이 이동하는 경로의 노드를 입력하여야 한다. 이 역시 교통 주제도에서는 제공되지 않고 지자체에서 제공하는 정보를 이용하여야 한다.

9) Park\_Ride : Park\_Ride는 Park & Ride가 가능한 곳의 노드를 입력해주는 곳이고,

10) Fare\_Zone : Fare\_Zone은 대중교통에서 동일요금 운행 구간을 의미하는 것이다.

 위에서 언급한 데이터들은 네트워크 구축에 필요한 최소한의 입력 자료들이다. 이 자료들의 입력에는 교통 주제도에 필요한 속성 값의 존재 유무를 제외하고도 속성 값을 구성하고 있는 형식의 문제도 발생한다. 노드 ID와 링크 ID 같은 경우에 교통주제도에서는 실수형으로 10자리를 사용할 수 있지만 교통주제도에서는 13자 리로 이루어져있다. 이는 연구지역의 정보에 따라서 앞자리 6자리가 NGIS 수치지도의 도엽코드이므로 수정 하여 변경할 수 있다.

310 …………………………………………………………………………… 2009 한국도로학회 학술대회논문집

| 입력파일명 | Input Node.txt                 | Input Link.txt                                 | Input Shape.txt                    | Input Zone.txt                           | Turn_Prohibition.txt             |  |  |  |  |  |  |  |  |
|-------|--------------------------------|------------------------------------------------|------------------------------------|------------------------------------------|----------------------------------|--|--|--|--|--|--|--|--|
| 문제점   | ID 입력 자릿수 초과,<br>X, Y, Z 좌표 누락 | ID 입력 자릿수 초과,<br>유형 • 수단<br>입력차이.<br>인도의 유무 누락 | 정보 없음<br>사용자 입력사항<br>TRANSIMS에서 생성 | ID 입력 자릿수 초과,<br>X. Y 좌표 누락.<br>구역 유형 누락 | 종점 입력차이<br>시점 •                  |  |  |  |  |  |  |  |  |
| 입력파일명 | Keep Node List.txt             | Route Header.txt                               | Route Nodes.txt                    | Park Ride.txt                            | Fare Zone.txt                    |  |  |  |  |  |  |  |  |
| 문제점   | 정보 없음<br>사용자 입력사항              | 제공 안 됨<br>사용자 입력사항<br>지자체에서 정보제공               | 제공 안 됨<br>사용자 입력사항<br>지자체에서 정보제공   | 제공 안 됨<br>사용자 입력사항<br>지자체에서 정보제공         | 제공 안 됨<br>사용자 입력사항<br>지자체에서 정보제공 |  |  |  |  |  |  |  |  |

교통주제도 이용 시 발생하는 문제점

### 5. 교통주제도를 이용한 TRANSIMS 모의실험

 본 연구에서는 TRANSIMS의 국내 도입 활성화를 위하여 국가교통DB센터의 교통주제도를 이용한 TRANSIMS 네트워크 구축 및 시뮬레이션을 대구광역시 수성구를 대상으로 수행하였다. TRANSIMS에 입 력하여야 하는 기초자료가 교통주제도와 상이 한 부분이 많고 대중교통입력에 있어서도 큰 어려움이 뒤따랐 다. 또한 미국과 우리나라의 교통체계 차이에서 발생되는 문제도 있었다.

 분석 대상 지역인 수성구를 기준으로 연산하는 것이기 때문에 대구광역시의 핵심 간선도로인 신천대로의 역할을 신천동로가 대신 수행하도록 하였다. 지역의 토지이용 용도는 수성구 전역에 걸쳐서 2(Urban)로 설정 하였다. 또한 현재 유료로 운영되고 있는 범안로에 대하여 50센트(600원)의 통행비용을 입력하였다. 유턴에 대해서는 네트워크 구축 시 1,276개 지역에서 유턴구역이 생성되지만 결과물을 수정하여 155개 지역으로 수 정하였다. Park & Ride는 범어역, 대공원역, 신매역 3개소를 지정하였다. 회전제한정보는 수성구의 현 상황을 반영하여 114개소에서 회전제한을 설정했다.

 교통량에 대해서는 현재 우리나라에는 활동기반모듈을 사용하기 위한 입력 자료의 이용이 어려운 실정이 므로 2006년 O/D 교통량을 이용하여 통행기반모형을 활동기반모형과 유사한 형태로 변환하는 과정을 거쳤 다. O/D를 수성구에 맞게 수정한 후 전과정의 연산을 거쳐보았다. 대구광역권에서 수성구 교통량에 영향이 큰 대구 전 지역과 영천, 경산, 청도군은 최적경로를 통한 유입으로 O/D 교통량을 수정하였고 그 외의 지역 은 수성구에 미치는 영향이 적다고 판단하여 교통량에서 제외하였다.

 시뮬레이션 결과 전 과정에 걸쳐서 문제없이 연산이 이루어졌다. 그 결과를 '2007년 대구광역시 교통관련 기초조사 용역 - 교통량조사'의 간선도로 교통량 2006년 자료와 비교해보면 표 2와 같은 결과가 나타났다. 이 결과는 대구 근교를 제외한 나머지 지역의 O/D 수정과정에서 수성IC를 통해 유입․유출되는 교통량이 반 영되지 않은 점을 고려하면 매우 신뢰성 높은 결과가 산출된 것을 확인할 수 있다.

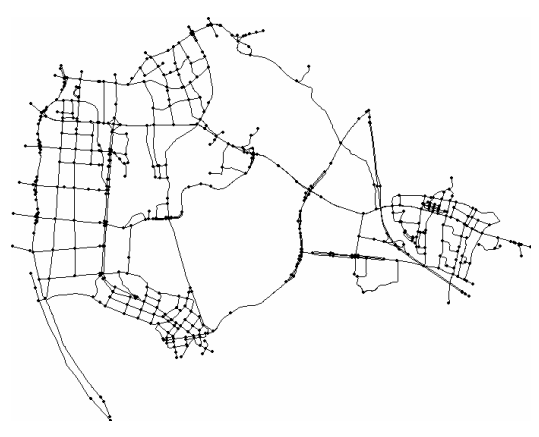

그림 3. 분석지역 네트워크 형상 그림 4. 만촌네거리 통행 모습 결과물

제 11 권 (통권 제 11 집) 644

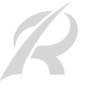

|     | TRANSIMS 시뮬레이션 산출량 |       |       |        | 2006년 교통량 조사량 |        |       |        |        |        |  |  |  |
|-----|--------------------|-------|-------|--------|---------------|--------|-------|--------|--------|--------|--|--|--|
| 위치  | 북측                 | 남측    | 동측    | 서측     | 합계            | 북측     | 남측    | 동측     | 서측     | 합계     |  |  |  |
| 교통량 | 8,030              | 4,619 | 9,648 | 1.4914 | 40,880        | 10,534 | 7,404 | 18,071 | 13,037 | 49,046 |  |  |  |

표 2. 교차로(만촌네거리)에서의 TRANSIMS 결과와 실 교통 조사량 비교

### 표 3. 간선도로에서의 TRANSIMS 시뮬레이션 결과와 실 교통 조사량 비교

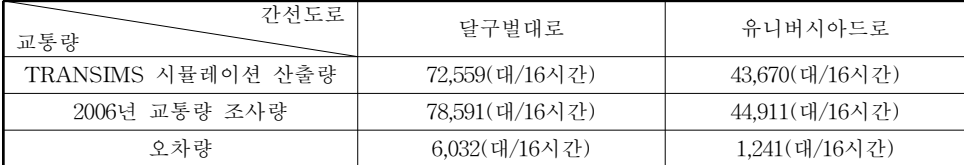

# 6. 결 론

 본 연구는 활동기반모형인 TRANSIMS의 국내 적용에 있어 현재 구축된 국가교통DB의 교통주제도에서 네트워크 자료 구축에 따른 입력자료의 호환성을 검토해 보았으며, 수정한 자료로 구축된 네트워크를 대구광 역시 수성구를 대상으로 하여 실제 교통량 비교를 위한 시뮬레이션을 해보았다. 그 결과 다음과 같은 결론을 얻을 수 있었다.

 첫째, 미국과 우리나라의 교통체계와 DB 구축의 차이에서 발생하는 문제로 인하여 TRANSIMS에서 이루 어지는 모든 네트워크 구축과정에 대한 파일을 해당 프로그램에 맞게 수정․보완하여야 하는 번거로움이 있 었으나 간단히 호환 가능하였으며, 둘째는 각 지자체가 보유하고 있는 대중교통과 관련한 교통 DB에 있어서 프로그램상의 형식으로 전환하는데 많은 시간이 소모되어 다소 어려움이 뒤따랐다. 셋째로는 구축된 네트워 크를 대상으로 하여 실제 교통량 비교를 위한 시뮬레이션을 해본 결과 대구광역권 교통량 전체를 반영하지 못한 점을 고려하면 실제교통량과 큰 차이를 나타내지 않아 매우 만족한 결과를 산출할 수 있었다.

 본 연구에서는 국가교통DB의 교통주제도를 활용하여 일정 지역에 대한 네트워크를 구축한 후 시뮬레이션 을 해 보았지만 향후 TRANSIMS를 이용한 전국적인 교통망 분석을 위해서는 TRANSIMS와 긴밀한 연계성 을 갖는 네트워크 데이터 구축, 전국적으로 통일된 형태의 대중교통운행정보의 구축, TRANSIMS 적용에 편 리한 인구자료의 구축이 필요할 것이다.

### 감사의 글

본 연구에 '버스 운행 정보'를 제공해준 대구광역시 대중교통과에 감사드립니다.

### 참고 문헌

- 1. 교통국(2007). 2006년 대구광역시 교통관련 기초조사 용역 교통량조사, 대구광역시
- 2. 국가교통DB센터(2009). Available : http://www.ktdb.go.kr
- 3. 이승철(2002). "통행수요예측시 활동기반모형의 특성분석" 석사학위논문 경기대학교 대학원 교통공학과
- 4. 최현주(2003). "TRANSIMS의 인구생성모듈 적용성 검토" 석사학위논문 중앙대학교 대학원 도시공학과
- 5. Argonne National Laboratory. TRANSIMS Training Course(2008)
- 6. Hobeika, A.G.(2002) "TRANSIMS : Overview Course Manual"
- 7. Kai Nagel and Schreckenberg(1992) "A cellular automaton model for freeway traffic". J. Physics I France 2. pp.2221-2229
- 8. TRANSIMS open source(2009), Available : http://transims-opensource.net

645 2009 한국도로학회 학술대회논문집